# Using the On Call® Care Alliance Web Portal

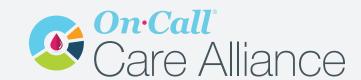

#### Step 1:

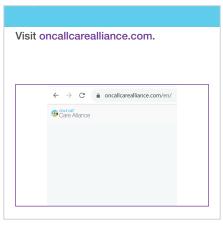

#### Step 2:

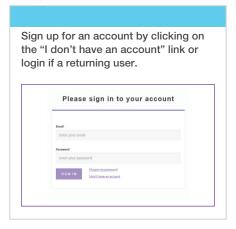

### Step 3:

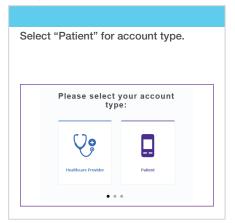

#### Step 4:

| ccount      |                                 | stration forr<br>your email a        |         |
|-------------|---------------------------------|--------------------------------------|---------|
|             | We just n                       | eed a few detail                     | s first |
|             |                                 |                                      |         |
| First       | name:                           | Enter first name                     |         |
|             | name:                           | Enter first name Enter last name     |         |
|             | name:                           |                                      |         |
| Last<br>Ema | name:                           | Enter last name                      | SEND    |
| Last<br>Ema | name:<br>ill:<br>fication code: | Enter last name  Enter email address | SEND    |

## Step 5:

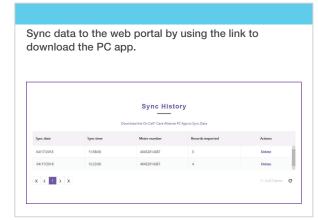

## Step 6:

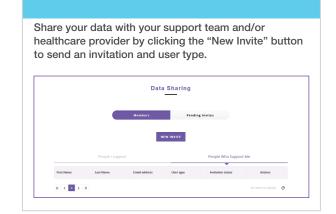

## Step 7:

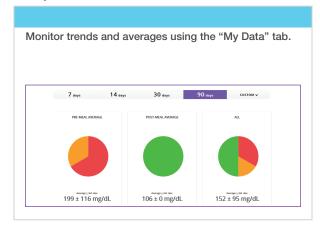

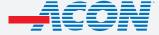

aconlabs.com

Contact Information 858.875.8000

PN 2320037601 / Date: 10/2023 © 2023 ACON Laboratories, Inc